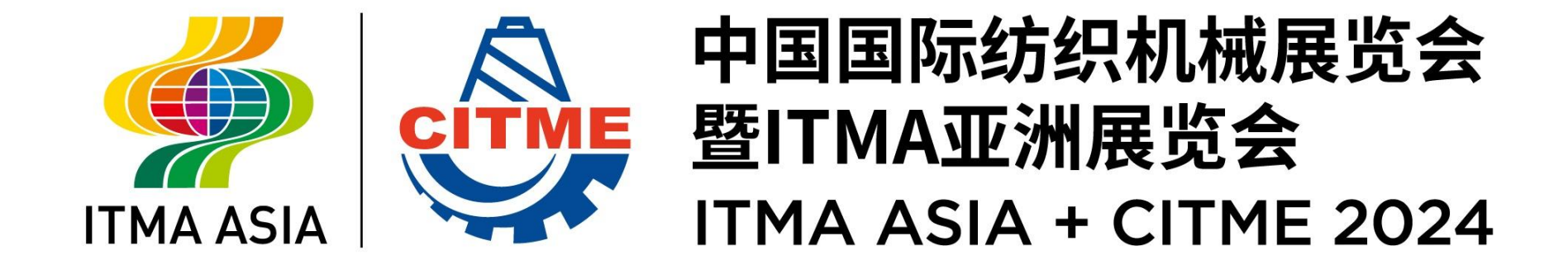

# ONLINE SERVICE ORDER PLATFORM USER GUIDE

### **Online Service Order Platform Flowchart**

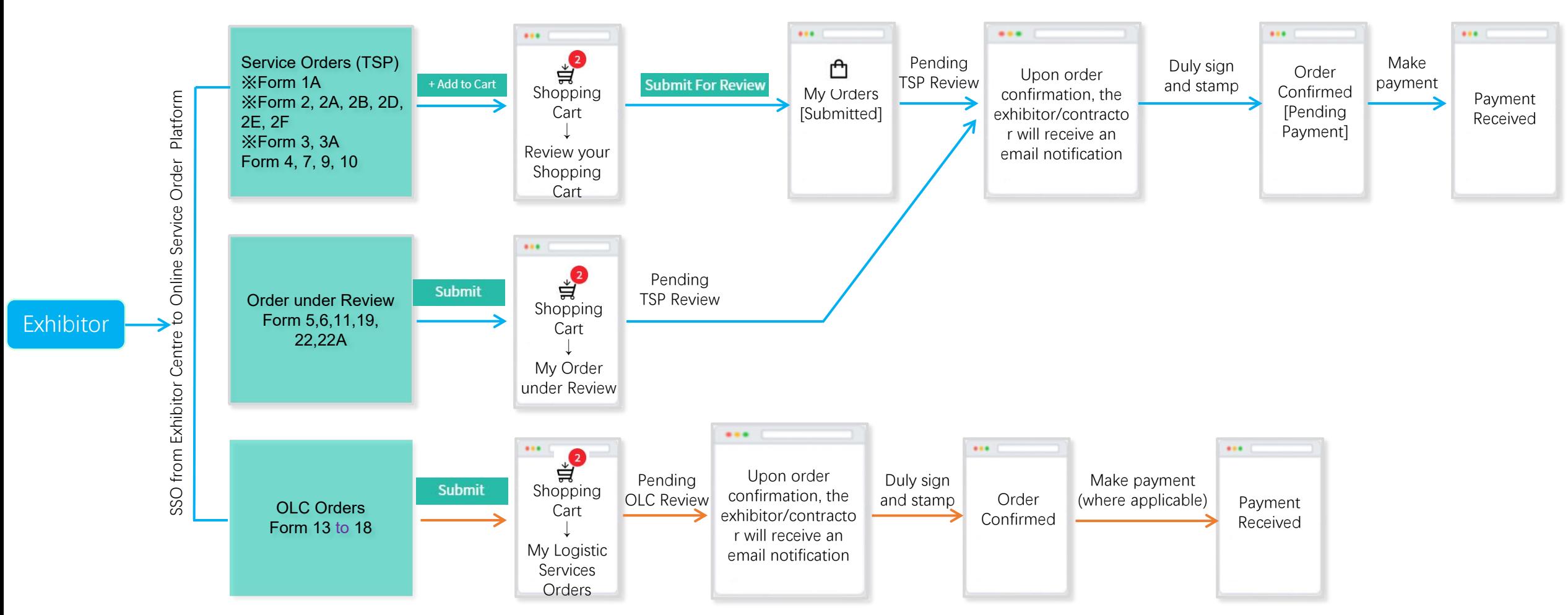

Form 1, 1B, 1C, 2C, 8, 12, 20, 21, 23, 24, 25, 26, 27 are for information collection and will not appear as orders. Follow-up action will be taken by the Operations Centre.

Exhibitor can click "Export" to save a copy as PDF, or click 'View uploaded' to view Form24,25,26.

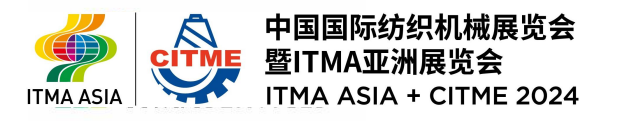

#### **Homepage**

**ITMA ASI** 

ITMA ASIA + CITME 2024

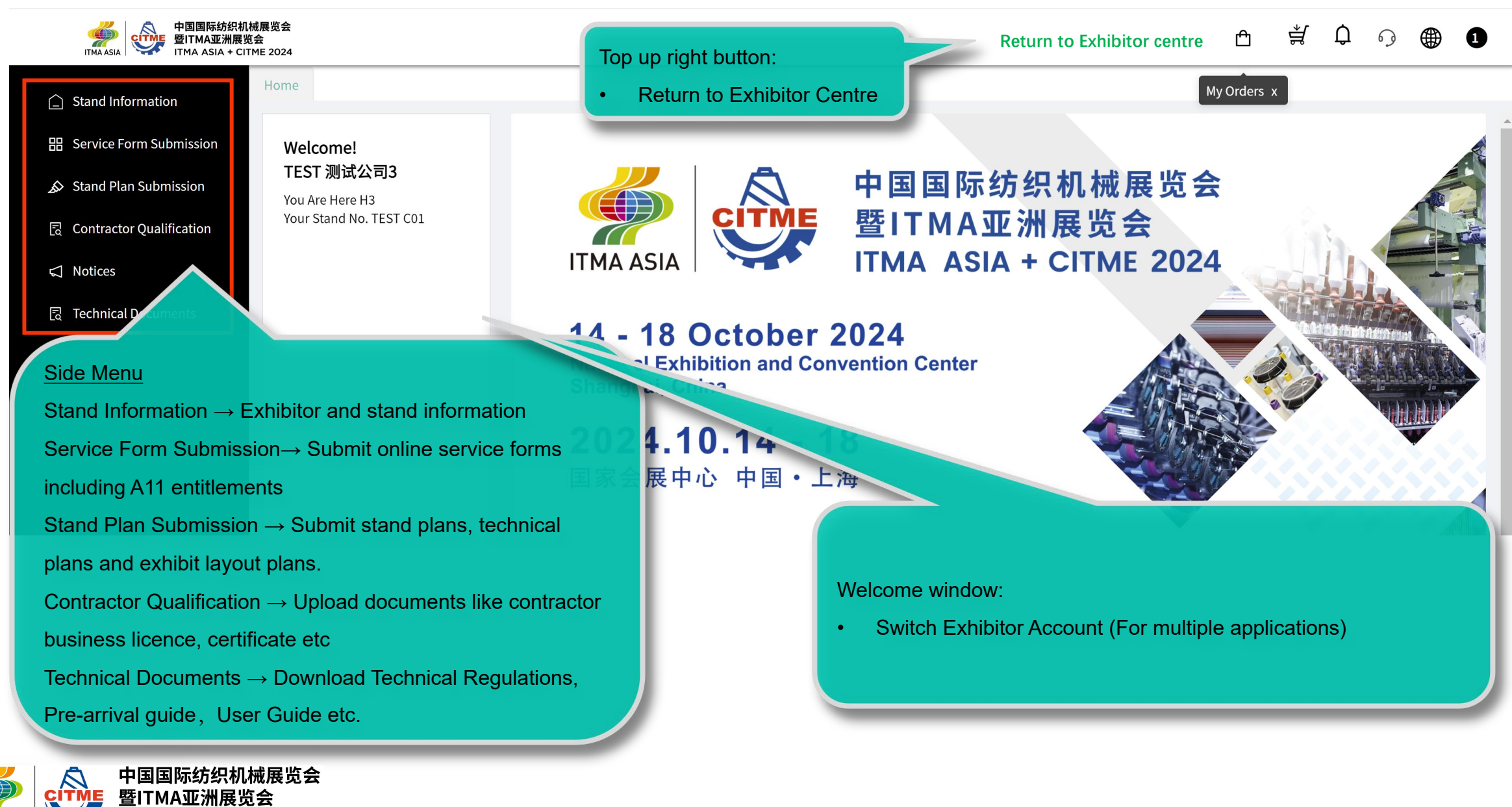

#### **Homepage**

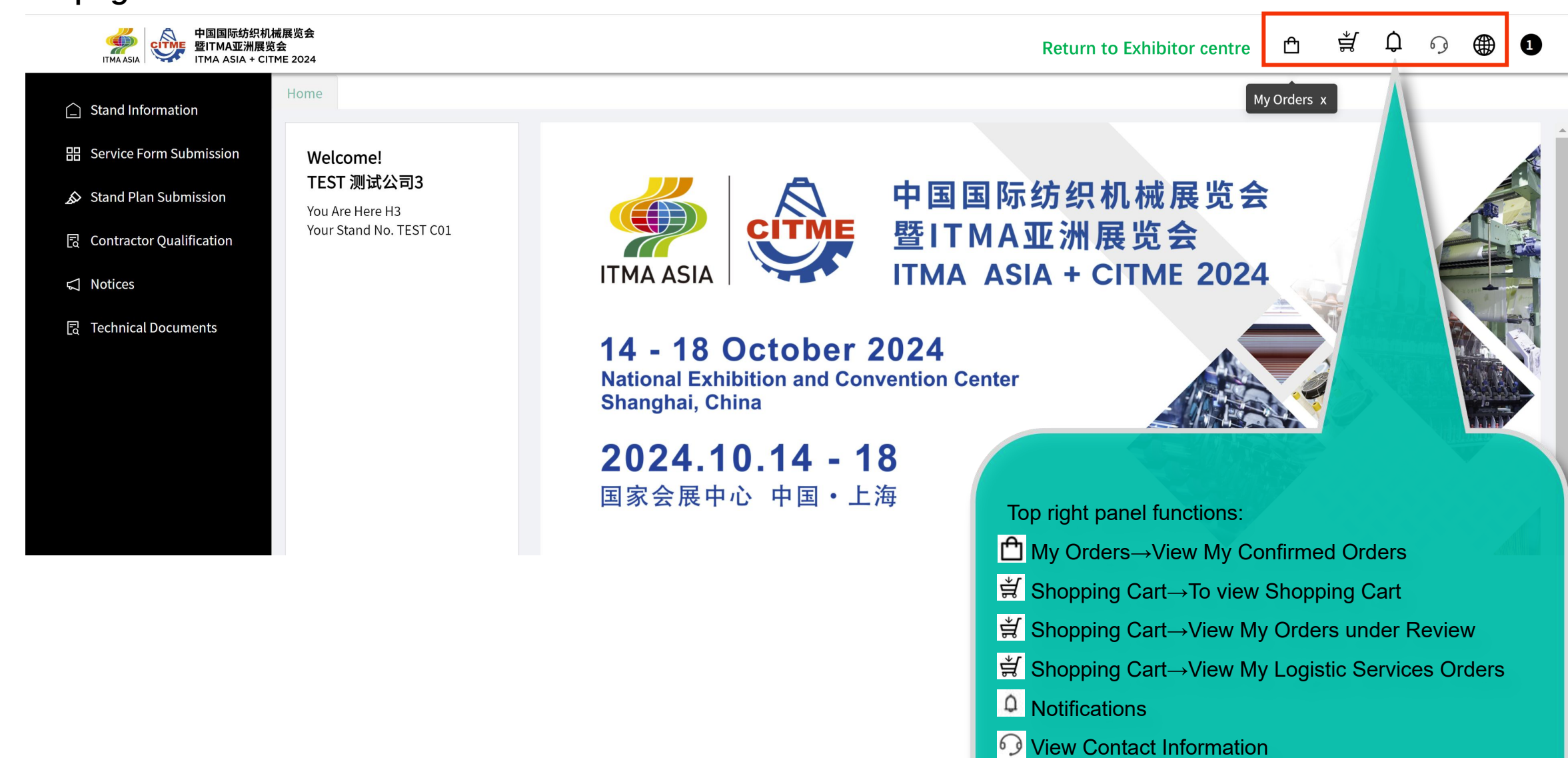

**Switch between English & Chinese** 

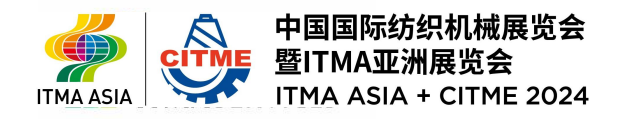

## **Shopping Cart – for forms 1A, 2, 2A, 2B, 2D, 2E, 2F, 3, 3A, 4, 7, 9, 10**

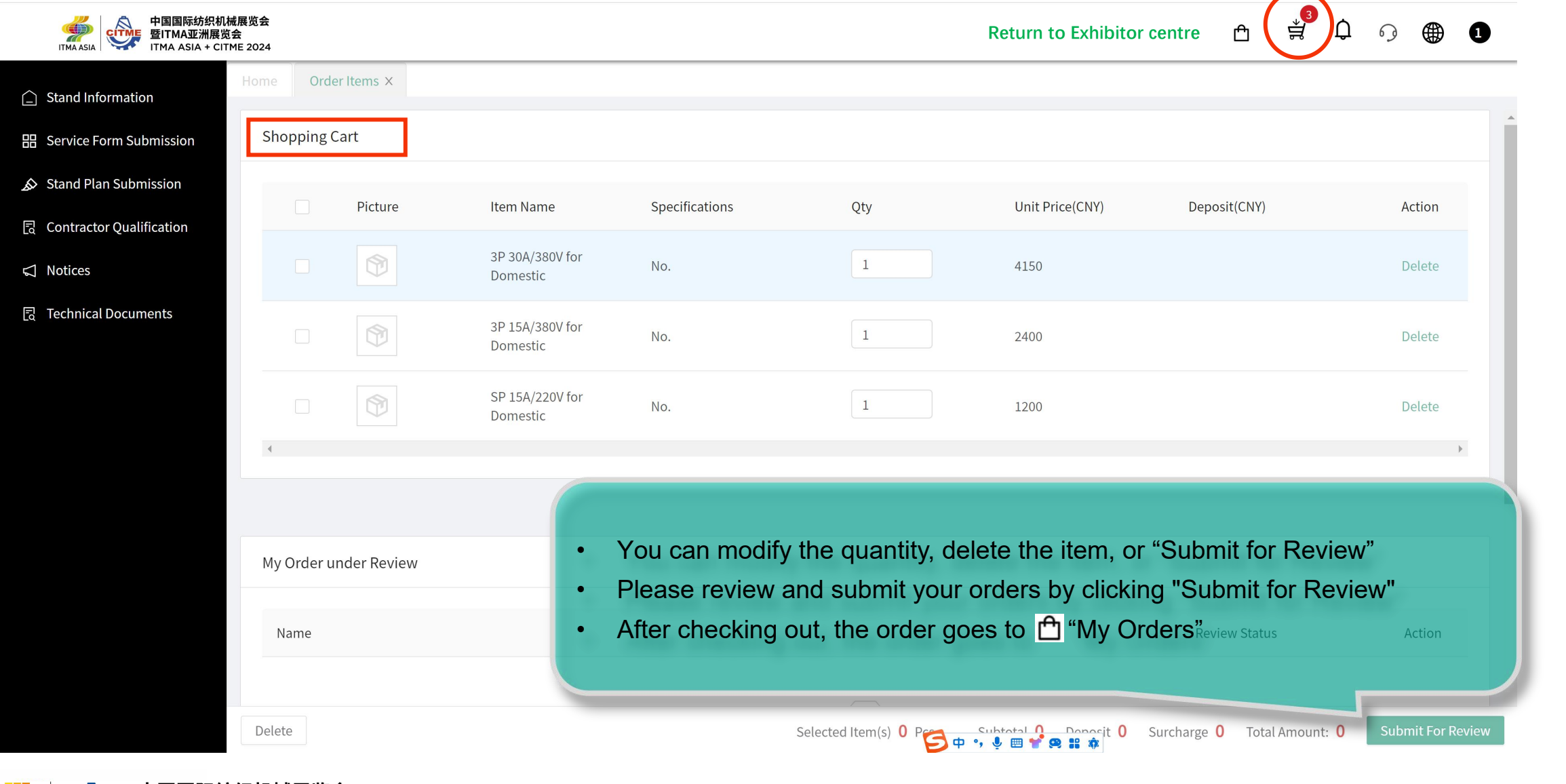

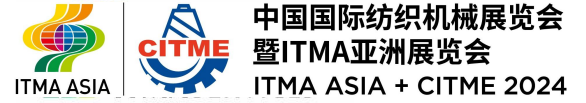

## **My Order under Review**

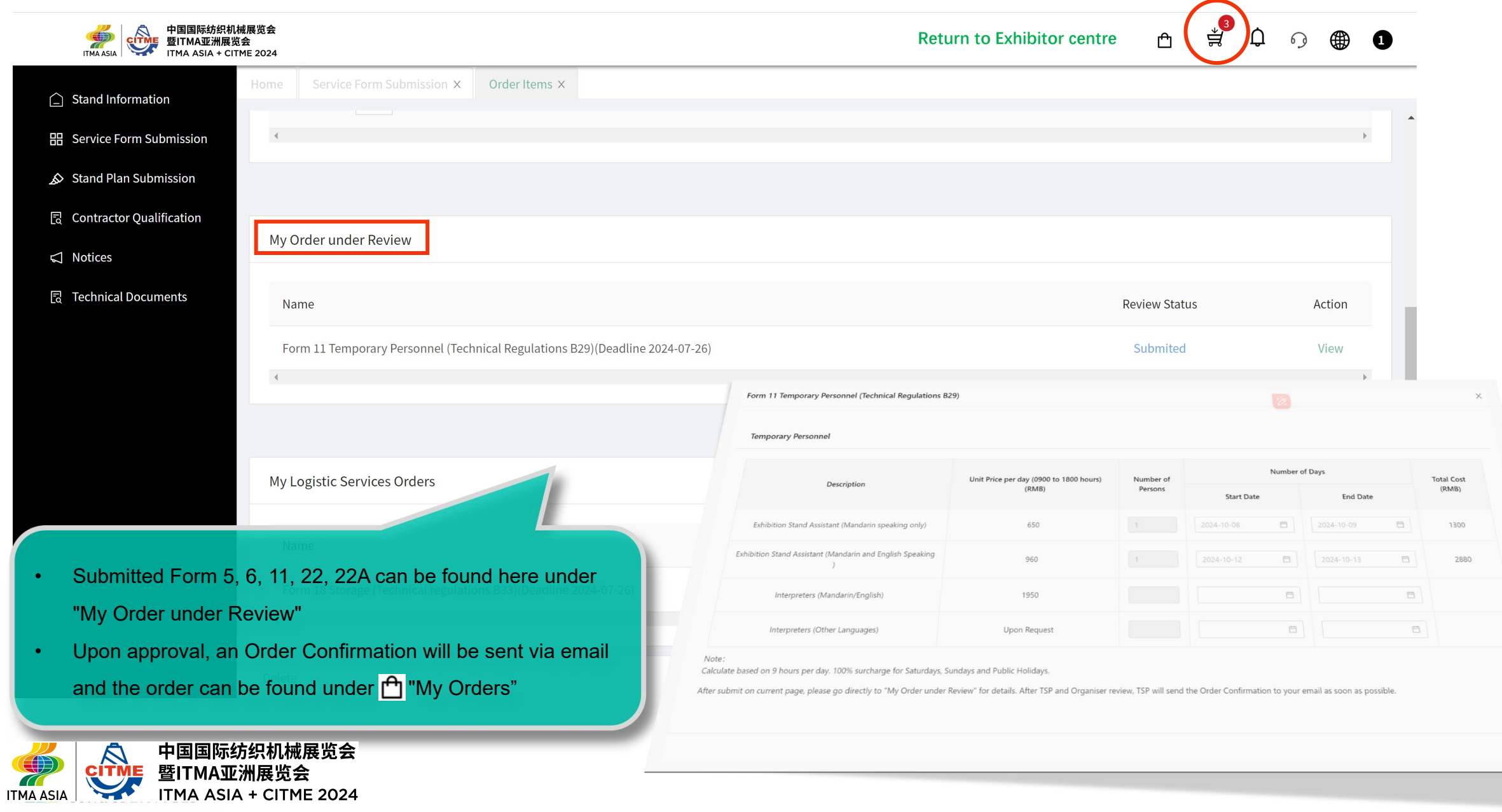

 $\alpha$ 

## **My Logistic Services Orders**

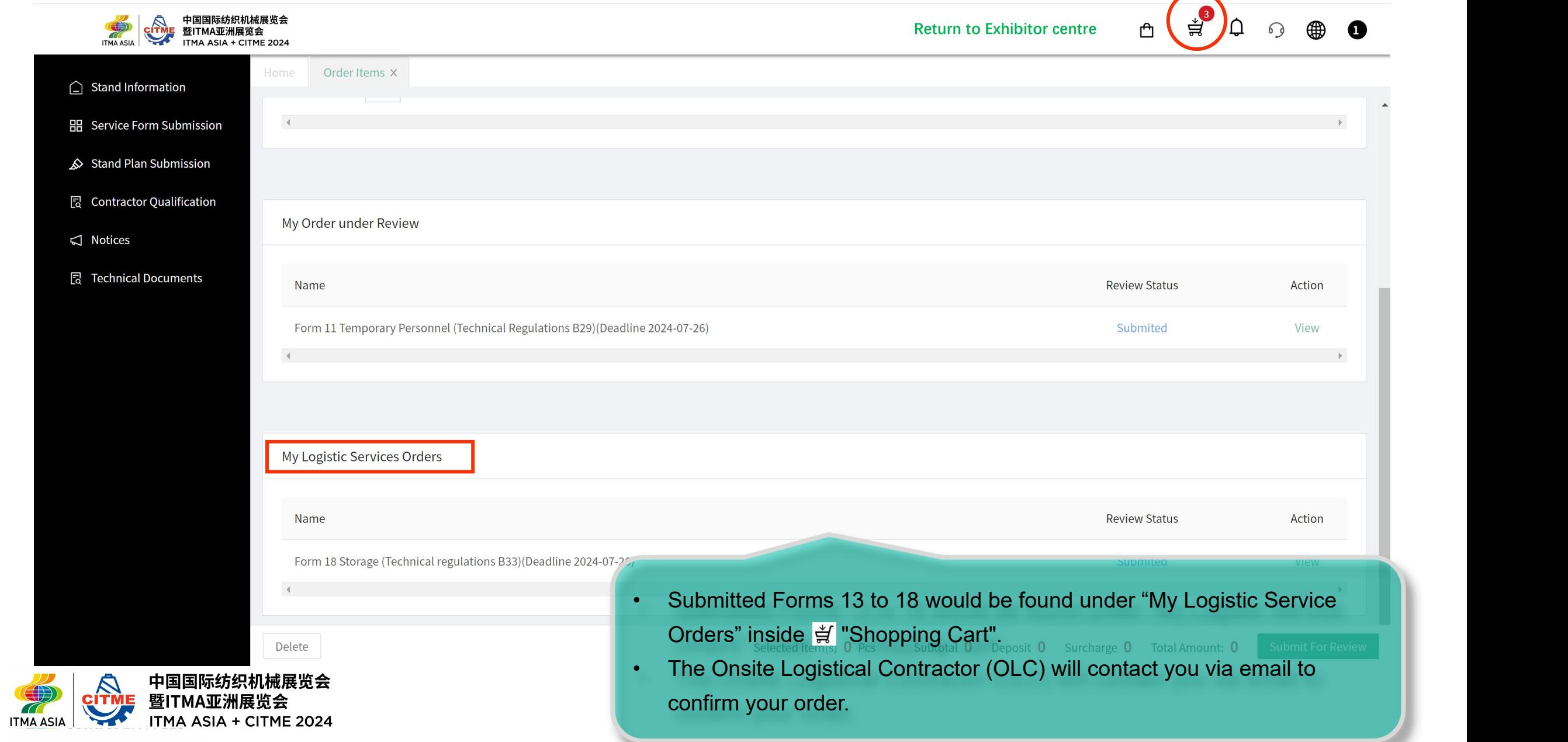

## **My Order**

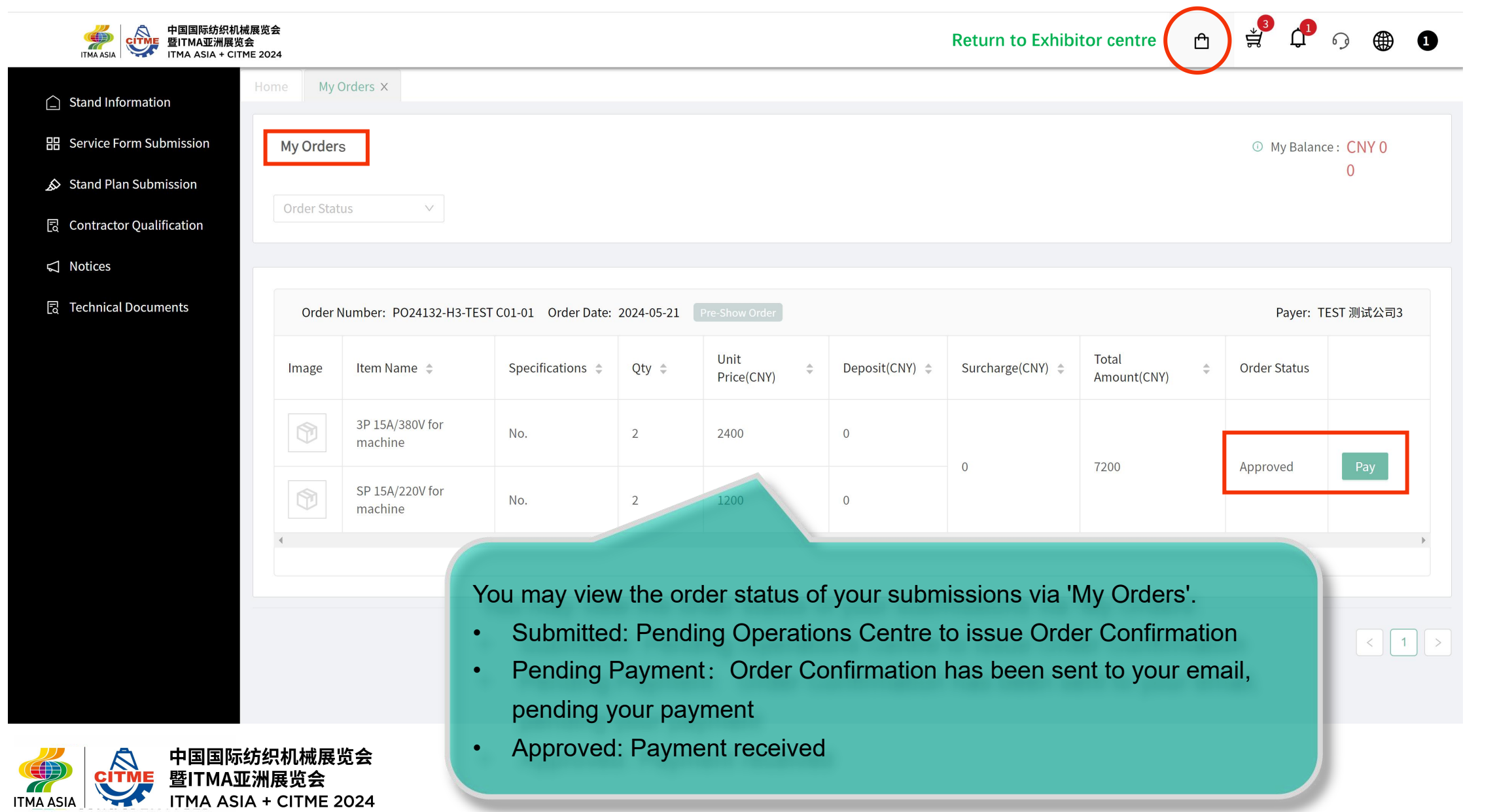

### **Stand Plan Submission**

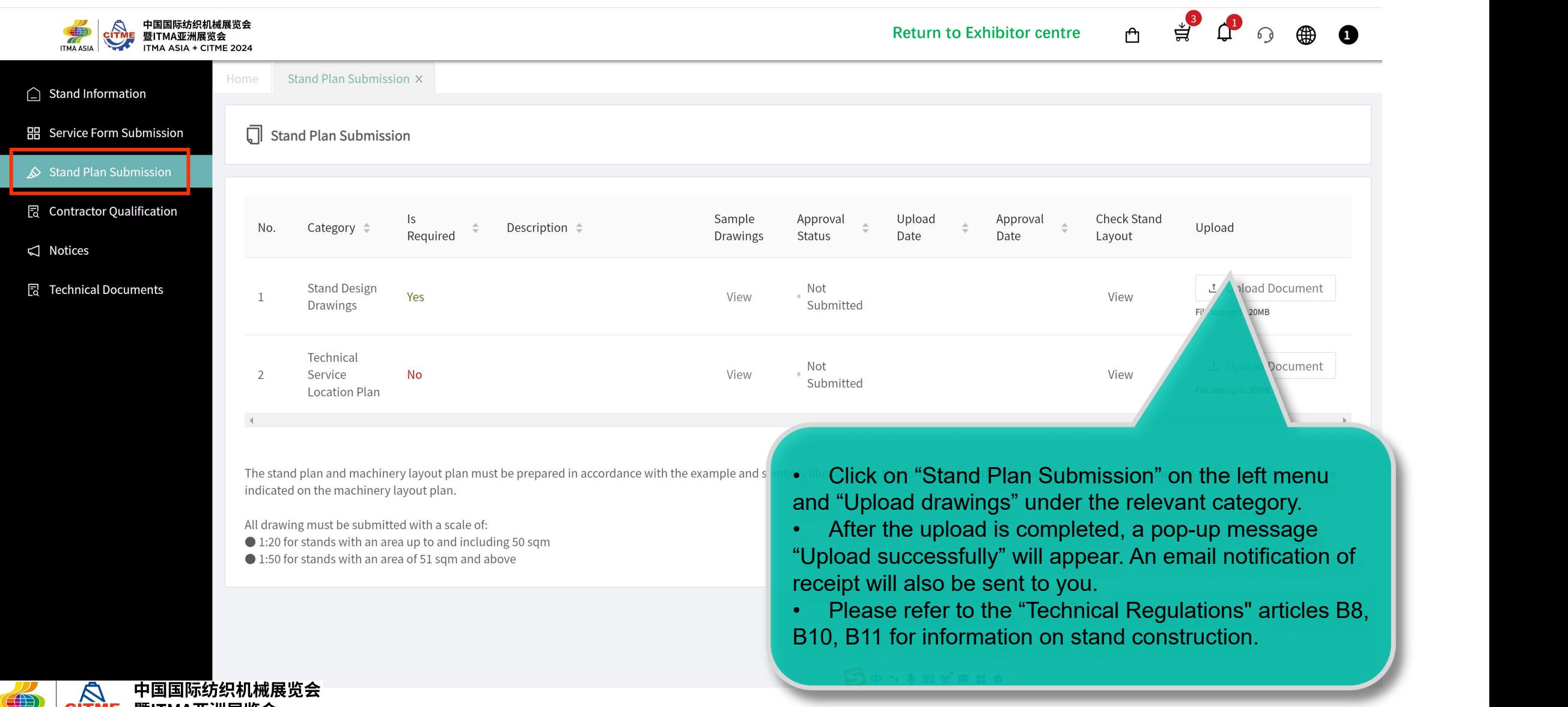

CITME 暨ITMA亚洲展览会<br>ITMA ASIA + CITME 2024 **ITMA ASIA** 

## **Contractor Qualification**

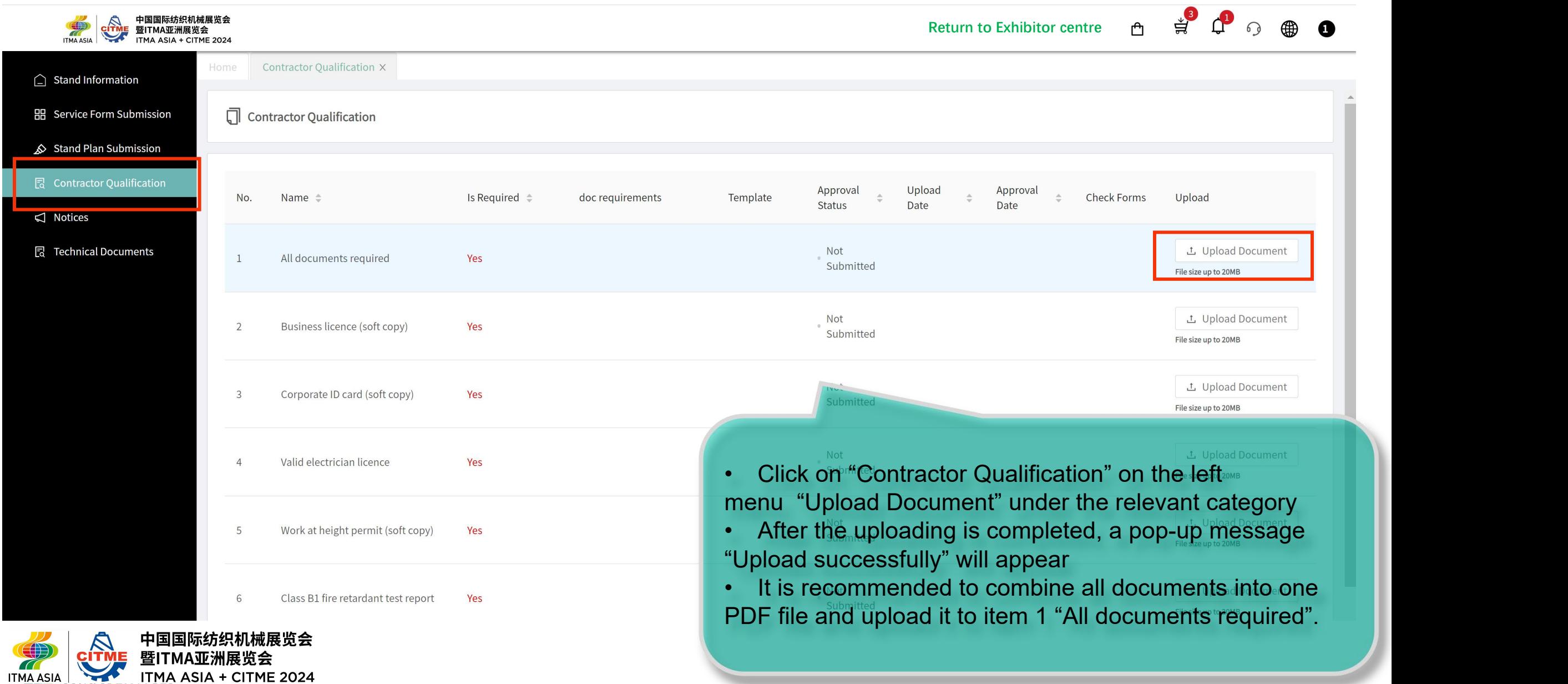